the contract of the contract of the contract of the contract of the contract of the contract of the contract of

# Model sata

#### Hrvoje Torbašinović

Cilj priloga je upoznati čitatelje s mogućnostima programskog paketa *The Geometer's Sketchpad* ili Dinamične geometrije u izradi raznih modela. Tako se u ovom, prvom prilogu govori o modelu sata, dok će u drugom biti riječi o modelu linearizirajućeg mehanizma. Možemo reći da oba priloga govore o geometrijskom programiranju (modeliranju). (Ur.)

#### Uvod

The Geometer's Sketchpad je jedan korisni software pomoću kojeg možemo kreirati, istraživati i analizirati široki spektar matematike. Vrlo je jednostavno naučiti kako se koristi, a pruža nam mnoge mogućnosti. Nijme se služimo za jednostavne konstrukcije mnogokuta, ali i za konstruiranje najrazličitijih kompliciranih krivulja. Također je vrlo korisna mogućnost crtanja funkcija. Znate i sami da nije baš jednostavno prikazati grafički, na papiru, bilo koji polinom koji nije prvog ili drugog stupnja. Da i ne spominjemo razne trigonometrijske, eksponencijalne ili logaritamske funkcije. U Sketchpad-u je dovoljno samo napisati jednadžbu funkcije i pritisnuti enter...on vam u sekundi vizualizira bilo koju funkciju. To može biti vrlo korisno u rješavanju kompliciranijih zadataka. Isto vrijedi i za razne konstrukcije, pomoću kojih lakše uviđamo načine izvođenja dokaza koji su stoljećima mučili najbolje matematičare.

## Animacije

No nekima je najzanimljivije raditi razne animacije u Sketchpad-u. To je jednostavno, lijepo izgleda, a čak ne zahtijeva ni neko veliko znanje matematike. Animirati se može svašta, sve što vam padne na pamet, a može se nacrtati ili konstrurati u Sketchpad-u. Na primjer...kako animirati sat? Ne mislim da pokazuje točno vrijeme, nego da se kazaljke pomiču u pravom omjeru. Dok velika kazaljka napravi puni krug, mala se pomakne za  $\frac{1}{16}$  $\frac{1}{12}$  kruga. Dakle sat se može napraviti na vise nacina...

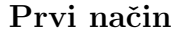

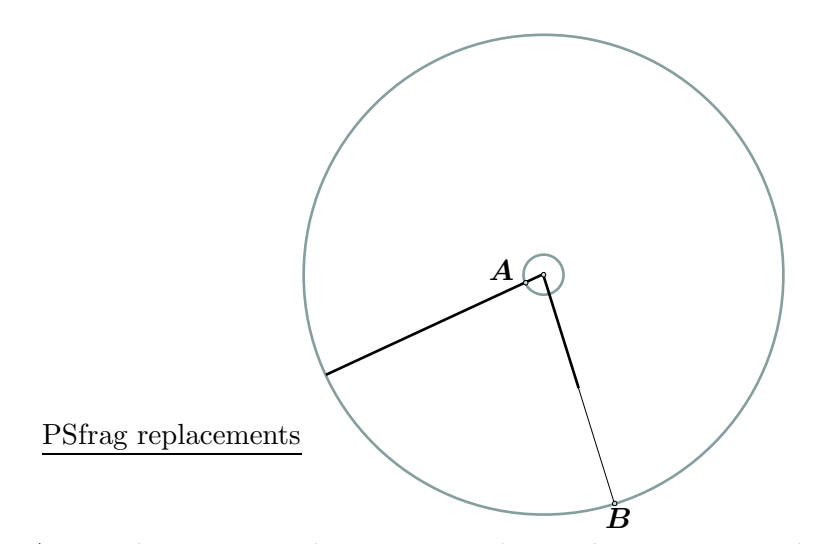

Točke A i B gibaju se istom brzinom po različitim kružnicama, no kutna brzina im je različita.

Jedan od načina je taj da se naprave dvije koncentrične kružnice, jedna s 12 puta većim polumjerom od druge. To znači da je i opseg prve kružnice 12 puta veći od opsega druge. Dakle, ako animiramo veliku kazaljku po manjoj kružnici, ona će napraviti 12 krugova dok mala kazaljka, koju smo animirali po velikoj kružnici, napravi jedan krug. Dakako, animiramo ih jednakom brzinom. Kasnije sakrijemo te kružnice koje su višak, i malo grafički dotjeramo sat.

## Drugi način

Nova verzija Sketchpad-a, može se mijenjati i brzinu animacije, pa se ne treba crtati dvije kružnice, nego jednostavno na istoj kružnici animiramo malu i veliku kazaljku s omjerom brzina 1 : 12.

#### Najbolji način

No, ova dva naˇcina konstrukcije nisu baˇs dobra, jer velika i mala kazaljka nisu ovisne jedna o drugoj, pa se može dogoditi da nisu uskladene. Dakle, ideja je napraviti veliku kazaljku ovisnu o maloj kazaljci, što ćemo učiniti u sljedećih nekoliko koraka.

- 1. Napravimo po volji kružnicu na ekranu.
- 2. Konstruirajmo (Point on circle) slobodnu točku na kružnici koja će označavati položaj male kazaljke. Točku označimo sa vuci.
- 3. Konstruirajmo vrhove pravilnog 12-terokuta na toj kružnici koji će nam označavati vrijeme.
- 4. Nakon toga izmjerimo kut između male kazaljke i dužine koja spaja središte kružnice i točku koja označava 12 sati. (Measure  $\mapsto$  Angle). Neka se taj kut zove  $\beta$ .
- 5. Veliku kazaljku napravimo tako da polumjer koji se nalazi u 12 sati, rotiramo oko središta sata za kut koji je 12 puta veći od kuta što ga tvore taj polumjer i mala kazaljka. Rotacija ide u smjeru kazaljke na satu, pa mora biti u negativna tj.  $-12\beta$  (Transform  $\mapsto$  Rotate).

Kad pomičemo malu kazaljku, bilo animacijom ili ručno, velika se pomiče u pravom omjeru s obzirom na nju. To je zato što mala kazaljka određuje točno vrijeme, dok velika služi ljudima da bi to vrijeme mogli bolje očitati. Na sličan način mogli bismo dodati i sekundnu kazaljku.

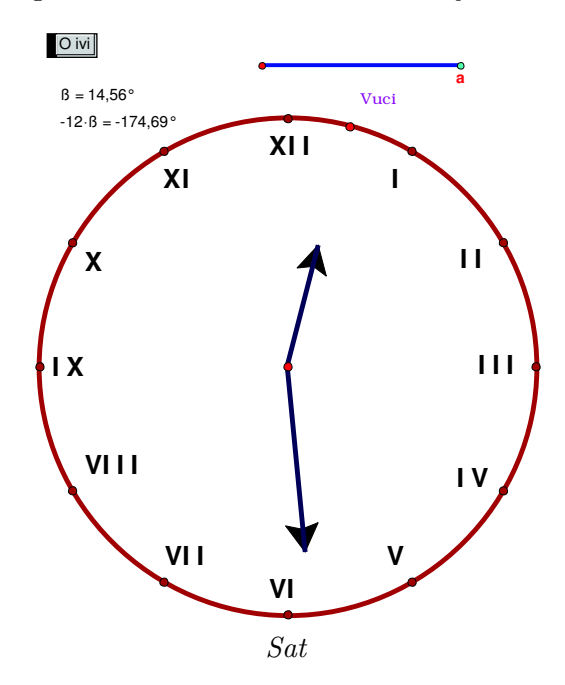